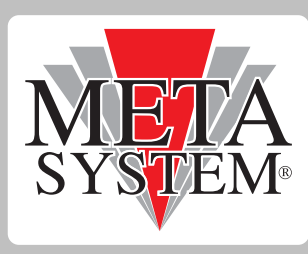

# **Meta Trak**

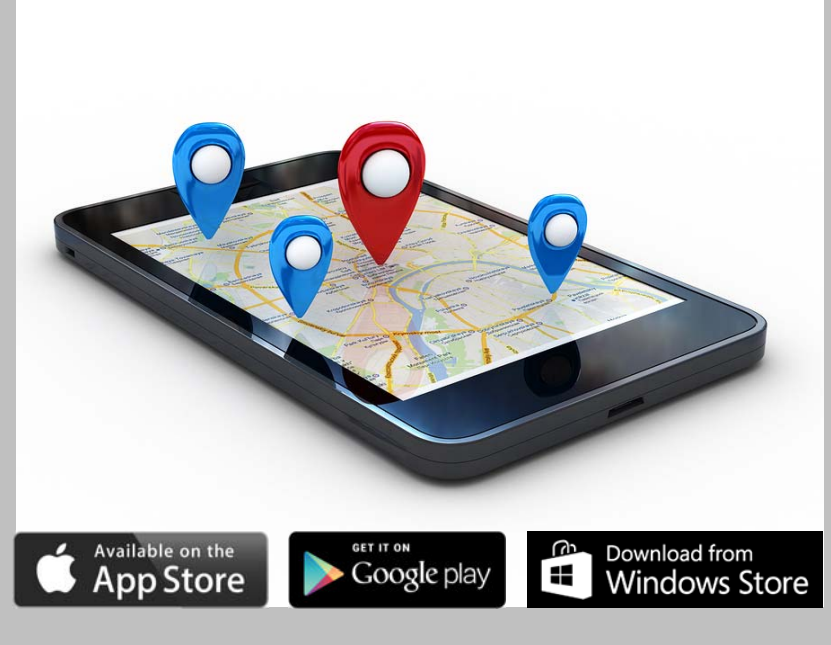

# **EasyTrak**

### Traceur antivol GPS/GLONASS

## **Manuel de l'application mobile**

### *pour l'uƟlisateur final*

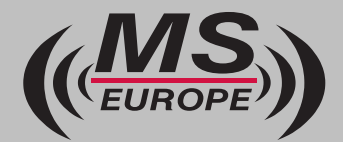

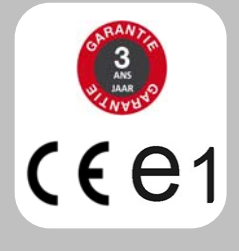

Innovative Technology for Cars & Home wwww.mseurope.be

Cher Client,

Nous vous remercions d'avoir opté pour le système de protection EasyTrak.

EasyTrak est une plateforme de service destinée à protéger les biens et les personnes.

Le but de cette notice est de **vous familiariser avec votre nouvelle installation**. Nous vous invitons dès lors à la lire attentivement.

Vous découvrirez dans ce manuel que, outre la protection contre le vol de votre véhicule, de nombreuses **foncƟons d'interacƟvité vous sont accessibles**  via votre **appareil mobile**  (iPhone/iPad/ Androïd/Windows).

Pour utiliser les *applications mobiles*, il vous suffit de télécharger l'application « MetaTrak » gratuite sur l'Apple Store (pour iPhone & iPad), sur Play Store (pour les appareils fonctionnant sous Androïd) ou sous le **Windows store** (pour les Windows phone).

*En foncƟon du type de contrat de service (abonnement) choisi, ce système vous offre :* 

- Localisation contre le vol par **centrale d'alarme agréée** 24h/24.
- Accès au portail « Lite » (www.metatrak.be), « Classic » (www.metatrak.it) ou à l'application **Mobile** via les codes d'accès qui vous ont été envoyés par SMS/email.
- Historique des trajets et fonctions de reporting avancées.
- Suivi en temps réel.
- ï Alertes en cas de **tentaƟve de sabotage** ou **déplacement du véhicule moteur éteint** (remorquage).
- ï FoncƟon **« Car Finder »** et « **Scoring** »
- Notification en cas d'accident (le rapport d'accidentologie reprenant les données de l'accident est disponible sur simple demande par email à helpdesk@mseurope.be) et en **cas de décharge anormale de la batterie** du véhicule.
- ï Affichage du **trafic en temps réel** (source Google map) sur appareil iOS et Androïd.
- Notifications paramétrables (SMS/email/Push) en cas d'entrée/sortie de zone de gardiennage, de dépassement vitesse programmée, etc).

Les frais de communication et de roaming (couverture « monde ») sont inclus dans le prix de l'abonnement. Le service est réputé fonctionnel pour autant qu'une couverture réseau GPS et GPRS compatible soit disponible.

N'hésitez pas à questionner votre revendeur si vous souhaitez plus d'informations sur votre système et les différentes formules d'abonnement ainsi que ses différentes possibilités. Pour toute autre question, notre support technique est à votre disposition via l'adresse électronique : **helpdesk@mseurope.be**

### **QUI EST QUI?**

Ce disposiƟf de fabricaƟon européenne a été développé et produit par **MetaSystem Group**  (www.metasystem.it), leader européen des systèmes électroniques de sécurité et télématiques pour le secteur automobile.

MetaSystem Group fourni depuis plus de 40 ans les plus **grandes marques automobiles** en 1ère monte et en ligne d'accessoires d'origine en tant qu'équipementier homologué selon les normes strictes du secteur.

En Belgique et au Grand‐duché du Luxembourg, **Mobile Systems Europe (MSE)** est le **distributeur officiel** MetaSystem Group et se charge de la gestion du service lié au dispositif de localisation.

La centrale de télésurveillance **Security Monitoring Centre (S.M.C.)** agréée par le Ministère de l'Intérieur (agrément N° 16.1027.01) est disponible **24h/24.** 

Elle peut, en cas de vol, suivre votre véhicule en temps réel et organiser la récupération de celui-ci en collaboration avec les forces de la **Police Fédérale**.

#### **MISE EN ROUTE DE L'APPLICATION METATRAK:**

- 1. Après avoir installé le système, il y a lieu de rouler un peu avec le véhicule afin d'acquérir une position GPS valide.
- 2. **Télécharger et installer l'application gratuite « MetaTrak** » sur le smartphone ou la tablette compatible (iOS, Androïd ou Windows Phone).
- 3. Démarrer l'applicaƟon et **introduire les idenƟfiants** reçus par SMS/email.
- 4. Lorsque le système le demande, introduire un **code PIN**  que vous aurez choisi afin de faciliter l'usage ultérieur de l'application.

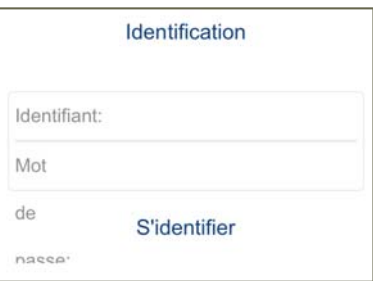

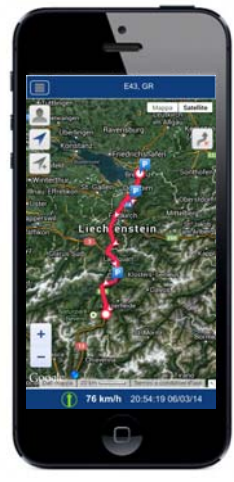

5. Les menus suivants apparaissent à l'écran.

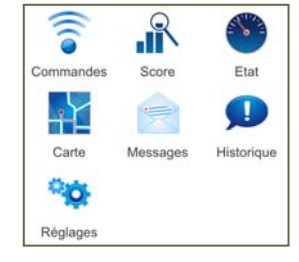

- 6. Dans le menu « **Commandes** », cliquez sur la commande « **Activation du produit** » et confirmer l'envoi.
- 7. Patienter quelques minutes. Il est parfois nécessaire, selon le smartphone utilisé, de quitter complètement l'application afin de rafraichir l'affichage.
- 8. Une fois activé, le menu « **Commandes** » affichera un choix de fonctions différentes en fonction des éventuelles options installées.

Actualisation position: Actualisation forcée de la position du véhicule Anti-démarrage Wi-Meta ON ou OFF: Empêcher la mise en route du moteur pour autant que le module optionnel Wi-Meta ai été installé. Mode Privacy ON ou OFF: Empêche toute possibilité de localisation lorsqu'il est activé. Mode Entretien/Transport ON ou OFF: Désactive certaines fonctions permettant de travailler sur le véhicule ou de le déplacer sans générer d'alerte.

- 9. Le menu « Score » (selon abonnement) affiche le profil de conduite global ou par trajet effectué. Ce profil tient compte des accélérations, des freinages et accélérations latérales. Cette fonction permet d'améliorer sa manière de conduite (Eco conduite) en vue de réaliser des économies de carburants et d'entretiens.
- 10. Le menu « **Etat système** » affiche les niveaux mesurés tels que la tension batterie du véhicule ou la batterie de secours interne, l'état de la clé de contact, le kilométrage, l'échéance du prochain entretien, etc... Il est possible de modifier le kilométrage et l'échéance d'entretien en cliquant dessus.
- 11. Le menu « **Carte** » permet de visualiser le véhicule sur la carte par un point de couleur bleue. On peut changer de type de carte en cliquant sur la mappemonde en haut à droite.
- 12. L 'adresse et la vitesse + dernière heure de position recue se trouvent en haut et bas de page.
- 13. En cliquant sur un point rouge représentant l'utilisateur (via le GPS de son smartphone) apparaît. Il s'agit de la fonction « Car Finder » qui permet de se positionner par rapport à son véhicule.

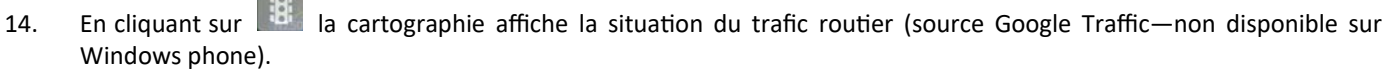

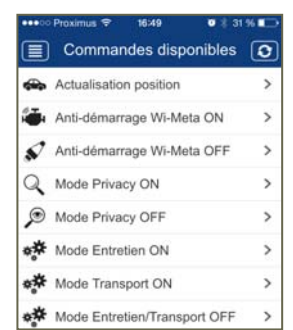

Voulez-vous envoyer une

**Activation du produit** 

DeviceInit

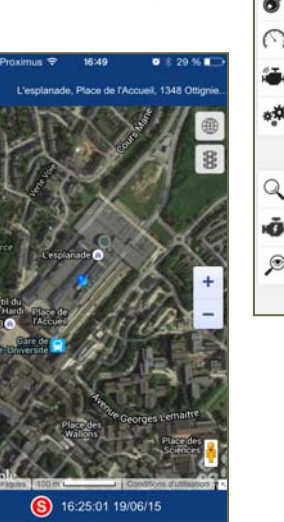

Commande d'activation

ur l'activation du traceur, de

Etat: NON-Activé

o \*\* Activation du produit

 $\overline{c}$ 

 $\frac{1}{2}$ 

 $\overline{ }$ 

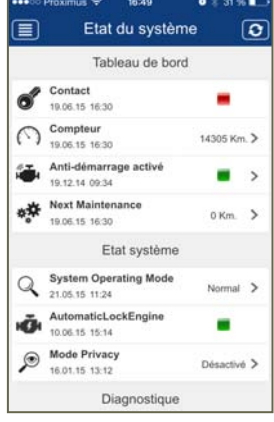

- 15. En cliquant sur  $\Box$  on accède à l'historique parcouru. Il suffit de cliquer sur l'une des 2 icones: la première icone affiche le tracé depuis le début du dernier trajet, la deuxième permet de sélectionner une date et une plage horaire afin d'afficher l'historique du trajet.
- 16. Le menu « **Messages** » comportent les messages envoyés par le système (alarmes et notifications).
- 17. Le menu « **Log système** » affiche l'historique des évènements du système. Tous les messages vers et en provenance du traceur sont consignés ici.

Historique des é nts  $\overline{\Omega}$ Contact ON act OFF act ON ant OFF  $\overline{ }$ art ON  $\rightarrow$ Contact OFF  $\,$ Contact ON  $\rightarrow$ Contact OFF

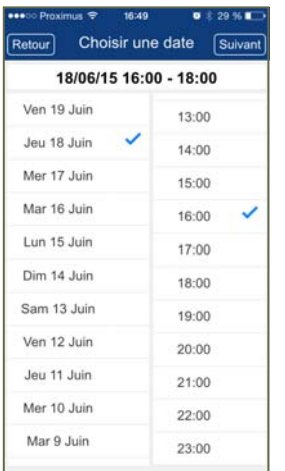

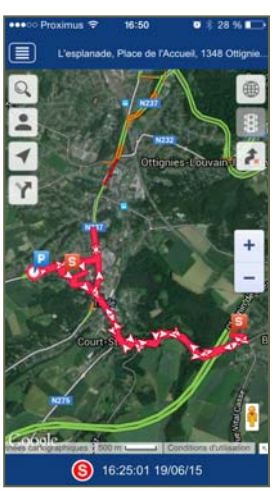

- 18. En cliquant sur une des icones (ex Contact ON), le système affichera sur la carte le lieu et l'heure à laquelle l'action a été effectuée.
- 19. Vous pouvez si vous le souhaiter **modifier vos codes d'accès à l'applicaƟon**. Pour cela aller dans le menu **réglages**, Cliquez sur **compte**  puis sur **idenƟfiant**. Là entrez votre nouvel idenƟfiant et votre mot de passe que vous devrez confirmer en le réécrivant une deuxième fois et cliquer sur enregistrer. Attention de bien respecter les critères demandés par l'application pour ces changements.

#### **UTILISATION DU DISPOSITIF:**

- Vous utilisez le véhicule normalement. Il n'y a aucune manipulation particulière à faire.
- En cas de vol, prévenir immédiatement la centrale de télésurveillance.

 A parƟr de la Belgique: **02/788 00 21**  A parƟr de l'étranger: **+32 2 788 00 21** 

- En cas de sabotage de l'installation (débranchement batterie) ou de remorquage du véhicule (déplacement moteur éteint, le système averti l'utilisateur par un message (notification push SMS e-mail selon formule d'abonnement) l
- ï Si le véhicule doit être **remorqué**  ou **déplacé moteur éteint**  (en bateau ou en train par ex) il convient de meƩre le système en « **mode Transport »** afin d'éviter de générer de fausses alertes.
- La mise en « **mode Entretien** » ou « **mode Transport** « se fait via le menu « **Commandes** » de l'application MetaTrak. Ne pas oublier de désactiver ce mode lorsqu'il n'est plus nécessaire faute de quoi, le système n'est pas opérationnel à 100%.
- ï Si le véhicule doit être mis à l'**entreƟen**  ou en **carrosserie**: il convient de meƩre le système en « **mode Entretien »** (mode garage) afin d'éviter là aussi de générer de fausses alertes.
- Si l'option badge d'identification conducteur (ID-Tag) a été choisie, le conducteur (personne de contact) sera alerté dès que le contact est mis en l'absence du badge (démarrage non‐autorisé).
- Si l'option module anti-démarrage a été installée sur le véhicule, l'activation (et la désactivation) de cette fonction se fait de manière manuelle via la commande « anti-démarrage » de l'application mobile ou du portail web. Afin de respecter les normes de sécurité en vigueur, cette fonction ne s'active que l'orsque le véhicule est à l'arrêt, moteur éteint, depuis minimum 30 secondes.

### **IMPORTANT:**

- Le système utilise le système de notification (push) du smartphone. Assurez-vous que celles-ci soient bien activées et qu'elles s'affichent correctement à l'écran avec une alerte sonore (voir réglages du smartphone). A défaut, vous pourriez ne pas être informé correctement en cas d'alarme.
- Ne jamais débrancher EasyTrak (ou interrompre sa source d'alimentation) pour une durée supérieure à 1h sans avoir au préalable mis le système en mode « entretien ». Le non-respect de cette précaution entraîne une décharge profonde de la batterie de secours pouvant provoquer des dommages irréversibles non-couverts pas la garantie du constructeur.
- Le raccordement à 2 fils de l'EasyTrak le rend particulièrement simple à installer. Il est conçu pour une installation sur véhicules ou machines équipés d'un système de charge par alternateur classique. L'état de la clé de contact (+15) est simulé sur base d'un algorithme évolué de détection des signaux en provenance de l'alternateur. Il y a toutefois des limites physiques rendant la détection impossible ou aléatoire (véhicules électriques, alternateur de type « intelligent », véhicules hybrides ou véhicules avec composants électriques défectueux ou usés, batterie de très grosses capacités, véhicules équipés de coupe batterie, remorques).
	- Une détection incorrecte de l'état de la clé de contact peut provoquer des erreurs de positionnement, des enregistrements de trajets erronés ou incomplet ainsi qu'un risque de fausses alertes de remorquage.
	- Afin d'y remédier surs ces véhicules particuliers, nous conseillons d'avoir un raccordement filaire du signal +15 (installation d'un module optionnel de type Wi 2.0 ou Wi 3.0 ou branchement du 3ème fil prévu à cet usage selon le type de boîtier utilisé).
- Le système est conçu pour fonctionner dans tous les pays avec une couverture réseau GPRS compatible. Le récepteur satellite est à double constellation (GPS/GLONASS) afin d'offrir une meilleure protection.
- Le terminal EasyTrak est certifié conforme aux directives européennes RED2014/53/EU et ECE-R10 visant à garantir l'absence de perturbation au véhicule sur lequel il est installé.
- Garantie de 36 mois sur le matériel contre les vices de fabrication à dater de la facture d'achat.
- Tension d'alimentation nominale 12/24 Vdc— Etanchéité IP67 selon norme ISO-20653.
- ï Veuillez vous assurer d'être en ordre de paiement du contrat de service (abonnement) afin de pouvoir bénéficier des services.
- Le Contrat de services (abonnement) est conclu pour une durée déterminée et est reconduit automatiquement, à moins que l'une des parties ne s'y oppose par l'envoi d'un courrier recommandé 90 jours avant l'échéance du terme (conditions de services disponibles sur www.mseurope.be).
- Veuillez nous informer de toute modification (changement d'adresse, de véhicule, de N° de GSM ou d'email) afin de garantir la continuité des services.
- Les informations reprises dans ce document sont données de toute bonne foi et n'engagent pas la responsabilité de MS Europe. Le fabricant se réserve le droit de modifier les caractéristiques ou les fonctionnalités du système sans préavis ni obligation.
- MS Europe décline toute responsabilité liée au non-fonctionnement de ce produit si le contrat de service n'a pas été correctement enregistré et activé par le client ou par son revendeur ainsi qu'à la non-délivrance de messages d'alarme suite à l'enregistrement de données erronées (N° de GSM, adresse email).